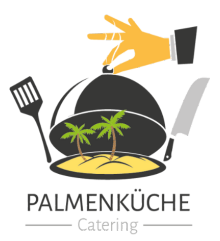

**Palmenküche Catering & more**  Harzweg 6 65462 Ginsheim-Gustavsburg

Telefon 0176 / 32 75 01 91 E-Mail schule@palmenkueche.de

## **An die Eltern und Erziehungsberechtigten aller Schülerinnen und Schüler**

# **Anmeldung für das Mittagessen**

Liebe Eltern,

wir freuen uns sehr, alle Mitglieder der Schulgemeinschaft ab dem neuen Schuljahr mit einem leckeren und abwechslungsreichen Essen verwöhnen zu dürfen.

Für die Bestellung und Abrechnung des Mittagessens setzen wir das Webportal MensaMax ein. Dadurch haben Sie eine schnelle und deutliche Übersicht sowohl über die von Ihnen bestellten Menüs als auch über Ihren Kontostand. Mit diesem Brief möchten wir Ihnen alle wichtigen Details im Vorfeld mitteilen.

### **Wie kann ich mich in MensaMax einloggen?**

Um auf die Internetseite von MensaMax zu gelangen, geben Sie folgende Adresse ein:

#### **[https://app.mensamax.de](https://login.mensaweb.de)**

Beantragen Sie dort ein neues Kundenkonto. Die hierfür notwendigen Daten lauten:

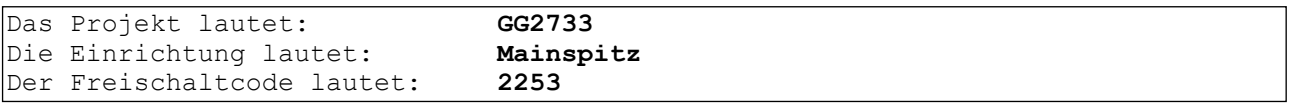

Füllen Sie bitte die notwendigen Felder aus, die Pflichtfelder sind dabei farbig hinterlegt.

Wenn Sie den Vorgang erfolgreich abgeschlossen haben, erhalten Sie eine E-Mail mit Ihren erforderlichen Zugangsdaten. Wenn Sie Ihr Passwort einmal vergessen sollten, können Sie sich jederzeit selbst auch ein neues Passwort zusenden lassen.

**Wichtiger Hinweis**: Bitte beachten Sie, dass das Portal für Sie erst **ab dem 01.08.2023** geöffnet ist!

#### **Essensbestellung und Abbestellung**

Es werden regelmäßig zwei unterschiedliche Menüs (eines davon ist vegetarisch) zu 4,10 Euro angeboten.

Sie können Ihre Essensbestellungen schon einige Zeit im Voraus tätigen, allerdings müssen Sie die Bestellung spätestens 2 Werktage vor dem Essenstag vorgenommen haben. Eine Abbestellung ist noch am Essenstag bis um 09:00 Uhr möglich. Später eingehende An- und Abmeldungen können aus organisatorischen Gründen nicht berücksichtigt werden.

#### **Unsere Empfehlung: Dauerbestellung statt Einzelbestellung!**

Nachdem Sie sich in MensaMax ein neues Konto angelegt haben, melden Sie sich bitte in MensaMax mit den Ihnen per E-Mail zugesandten Zugangsdaten an. Dort können Sie dann unter MEINE BENUTZERDATEN >> REGELWERK DAUERBESTEL-LUNG den Zeitbereich und die Wochentage angeben, an denen Sie sich zum Essen anmelden wollen. Es ist dann automatisch ein Essen für Sie gebucht – Sie müssen somit nichts weiter tun. Wenn Sie sich aber doch einmal vom Essen abmelden wollen, klicken Sie einfach im Speiseplan auf das Essen.

#### **Essensausgabe**

Nach den Sommerferien werden RFID-Chips zur Legitimation an der Essensausgabe genutzt. Über den Chip wird an-

der Essensausgabe ausgelesen, ob und welches Essen bestellt wurde. Daher muss man den Chip zur Essensausgabe immer dabeihaben.

Wenn der Chip vergessen wird, muss deshalb niemand hungern. An der Essensausgabe kann auch manuell ermittelt werden, welches Essen bestellt wurde. Um aber die Essensausgabe zu beschleunigen und längere Wartezeiten zu vermeiden, bitten wir, den Chip immer mitzubringen.

Der Chip kostet 5 Euro und wird in der Mensa ausgegeben. Die Kosten werden bei der Ausgabe des Chips dem Mensakonto belastet, müssen also nicht bar von Ihnen bezahlt werden.

#### **Wie zahle ich das Essen?**

Die Essensversorgung wird auf Guthaben-Basis durchgeführt, daher müssen Sie im Vorhinein für eine ausreichende Deckung Ihres MensaMax-Kontos sorgen. Sprich, ohne Guthaben kein Essen. Nachstehend finden Sie unsere Kontoverbindung:

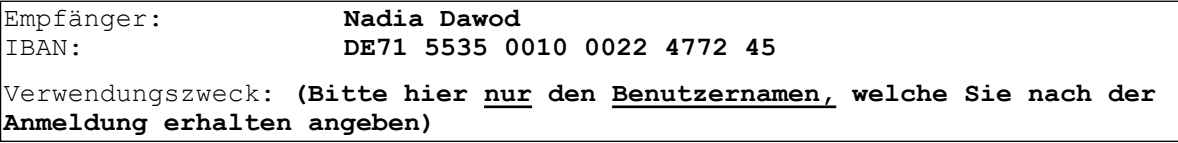

Bitte beachten Sie, dass Sie als **Verwendungszweck** Ihren **Benutzernamen** verwenden, der Ihnen mit den Zugangsdaten zugesendet wird, da sonst die automatische Zuordnung der Zahlung zu Ihrem Mensakonto scheitert.

Wenn Sie sich in MensaMax einloggen, werden Sie informiert, wenn Ihr Kontostand unter den Schwellenwert von 20 Euro sinkt, damit Sie rechtzeitig Geld auf das vorgenannte Konto überweisen können. Diesen Wert können Sie in der Höhe auch verändern. Natürlich informiert Sie MensaMax über einen niedrigen Kontostand auch per E-Mail.

Da jedes Kind seinen eigenen Verwendungszweck hat, müssen Sie bei mehreren Kindern auch mehrere Überweisungen tätigen.

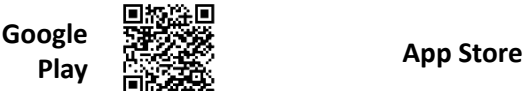

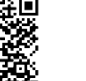

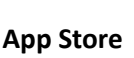

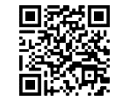

#### **MensaMax-App**

Über Google Play bzw. über den App Store ist auch eine kostenfreie App erhältlich. Bitte beachten Sie jedoch, dass die Web-Lösung einen größeren Funktionsumfang bieten kann.

Die Erstanlage eines MensaMax-Kontos ist allerdings nicht über die App möglich, dieser Vorgang muss über die Web-Oberfläche durchgeführt werden.

#### **Bildungs- und Teilhabepaket (BuT)**

Wir weisen Sie darauf hin, dass im Rahmen des Bildungs- und Teilhabepaketes (BuT) anspruchsberechtigte Kinder ein kostenfreies gemeinschaftliches Mittagessen erhalten. Die Antragsvordrucke erhalten Sie beim Jobcenter.

**Wichtiger Hinweis:** Die Kosten für den Chip müssen Sie jedoch selbst zahlen. Daher müssen Sie 5 Euro für den Chip in jedem Fall überweisen, wenn Ihr Kind am Mittagessen teilnehmen soll.

Bitte kümmern Sie sich rechtzeitig, mindestens 3-4 Wochen vor Ablauf der Kostenübernahme, um Verlängerung, sonst müssen Sie wieder den vollen Preis bezahlen. Ein Förderantrag hat hinsichtlich Ihrer Zahlungspflicht keine aufschiebende Wirkung, d.h. auch wenn Sie einen Antrag gestellt haben, müssen Sie zunächst die vollen Kosten bezahlen.

Sie können den **aktuellen BuT-Bescheid** direkt in MensaMax unter MEINE DATEN >> BUT-ANZEIGE hochladen. Damit erfolgt die Bearbeitung am schnellsten und Sie kommen zügig in den Genuss eines kostenfreien Essens. Außerdem haben Sie die Gewähr und den Nachweis, dass der Bescheid auch bei uns angekommen ist. Alternativ können Sie den Bescheid auch in der Mensa vorlegen.

Bitte beachten Sie, dass nach dem BuT abgerechnet und damit ein kostenfreies Mittagessen erhalten kann, wer den Bescheid in MensaMax hochgeladen oder entsprechend vorgelegt hat.

Falls Sie Fragen haben, wenden Sie sich vertrauensvoll an uns.

Mit freundlichen Grüßen Nadia Dawod